### 石牌國中網頁「班級公告」操作步驟

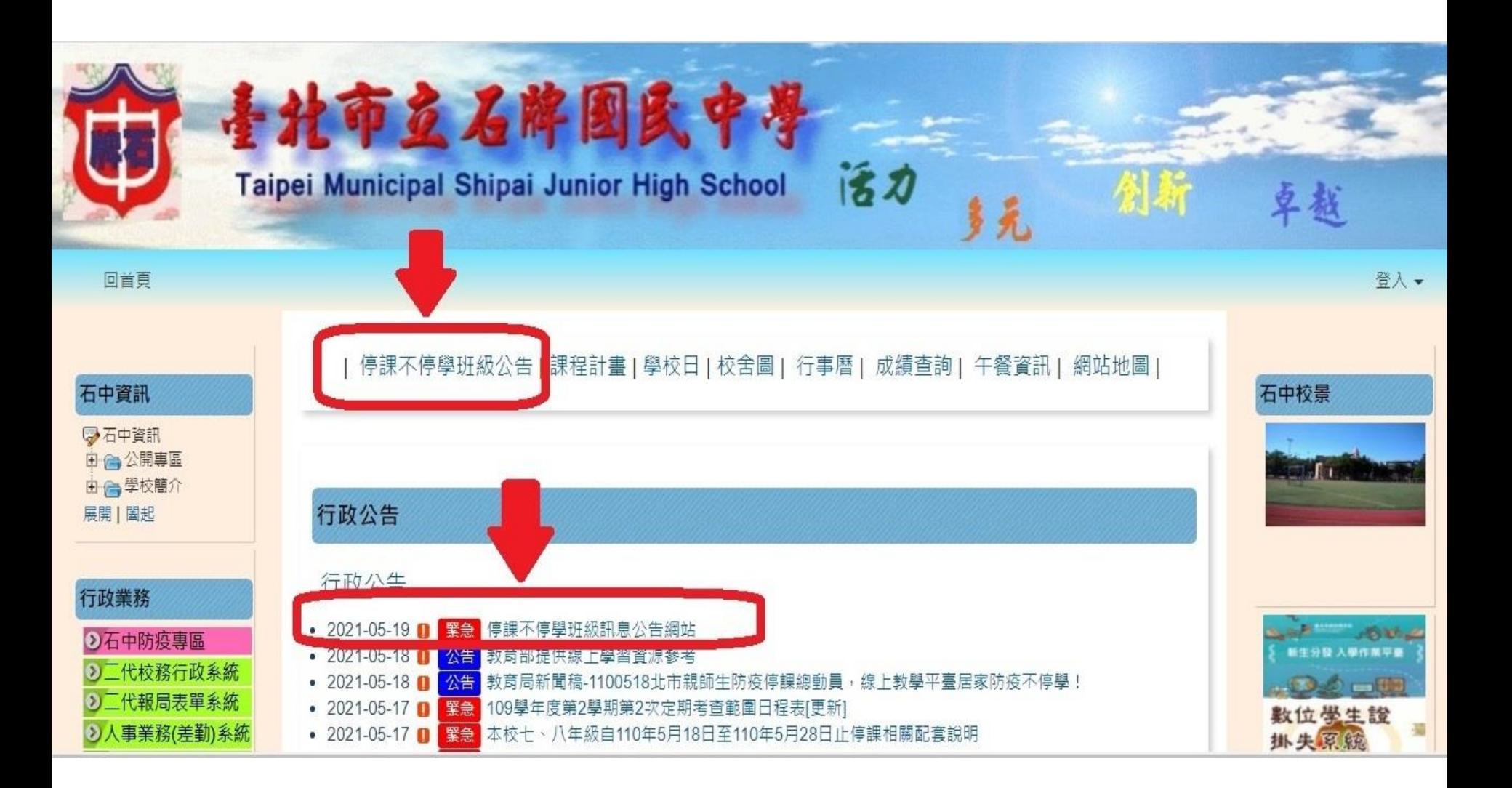

备首頁 图最新演员 ■ 網站選單 【 連結 ▼

## 班级訊息公告辋站

### 2021-05-19 對班級訊息發布

#### 教務處

為利各班訊息傳遞,任課教師可登入學校網頁,點選「停課不停學班級公告,發布訊息

親師生可善用搜尋功能(輸入班級),找到班級內授課教師所發布的訊息

2021-05-19 827 827-理化 酷課雲課程公告  $(24)$ 2021-05-19 815 815-理化 酷課雲課程公告  $(19)$  $(21)$ 2021-05-19 810 810-理化\_酷課雲課程公告

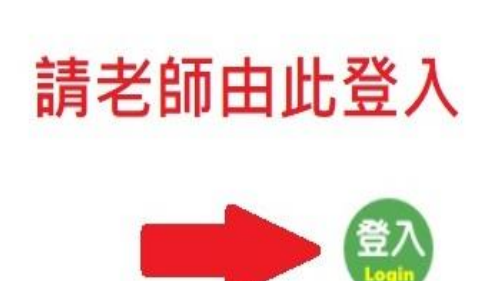

搜尋

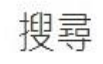

Search for...

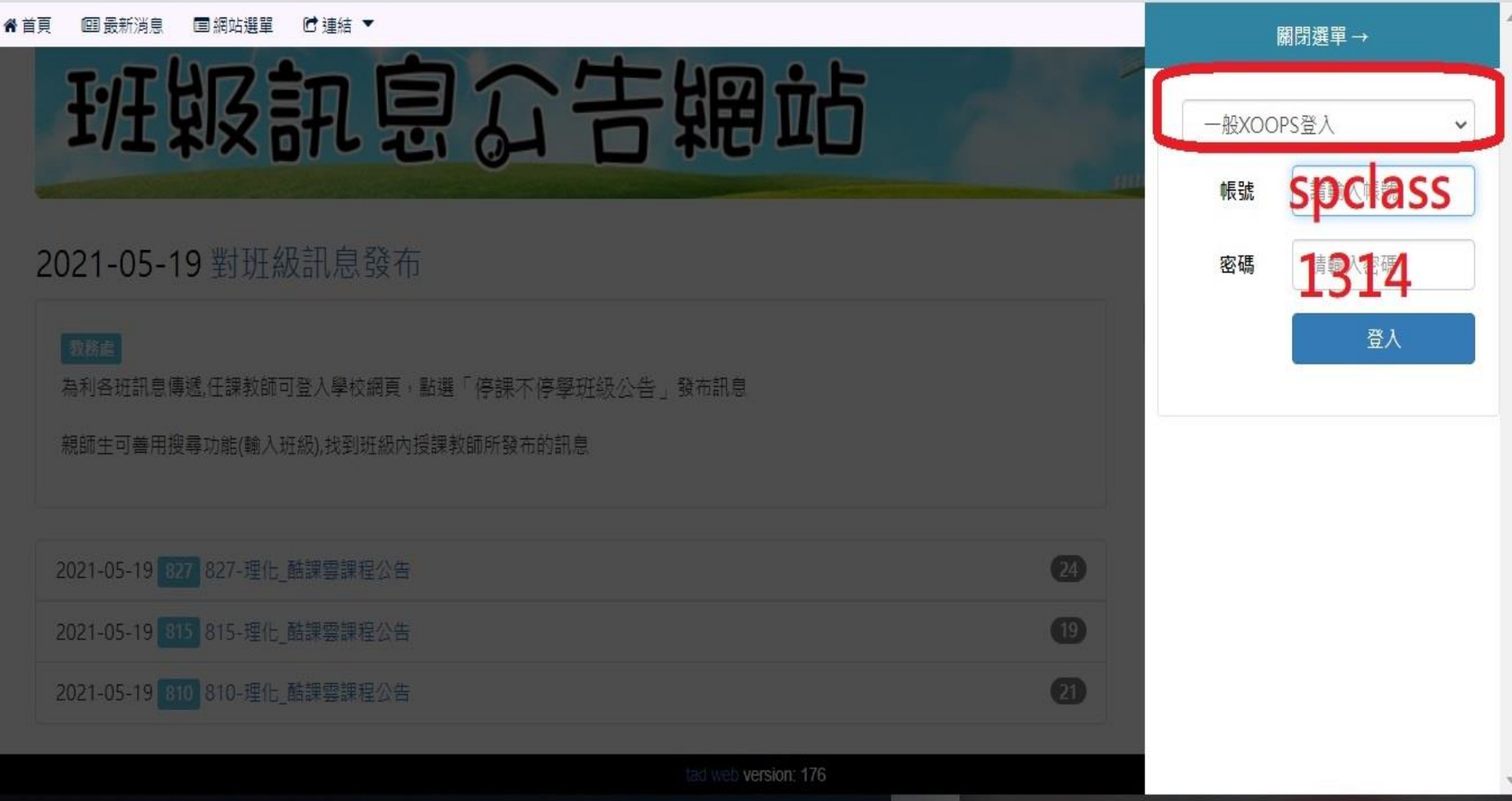

# 班级訊息公告辋站

### 2021-05-19 對班級訊息發布 血 ♪

### 教務處

為利各班訊息傳遞,任課教師可登入學校網頁,點選「停課不停學班級公告」發布訊息

親師生可善用搜尋功能(輸入班級),找到班級內授課教師所發布的訊息

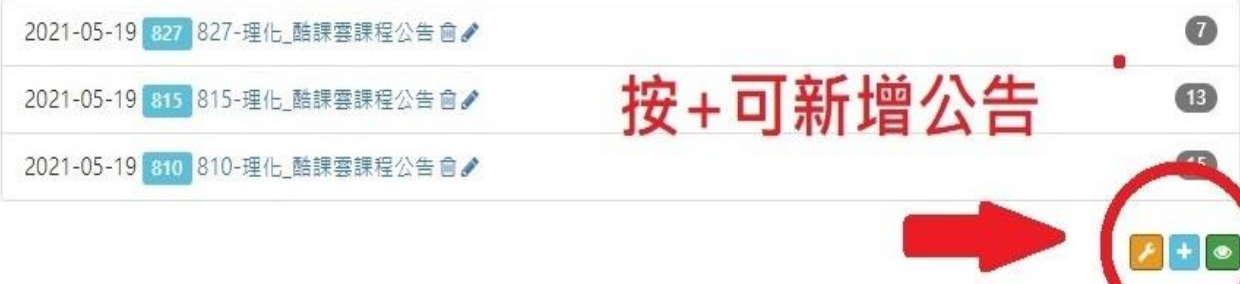

搜尋

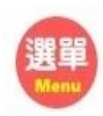

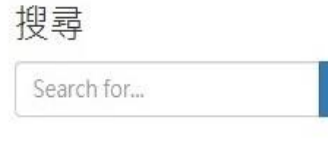

ш

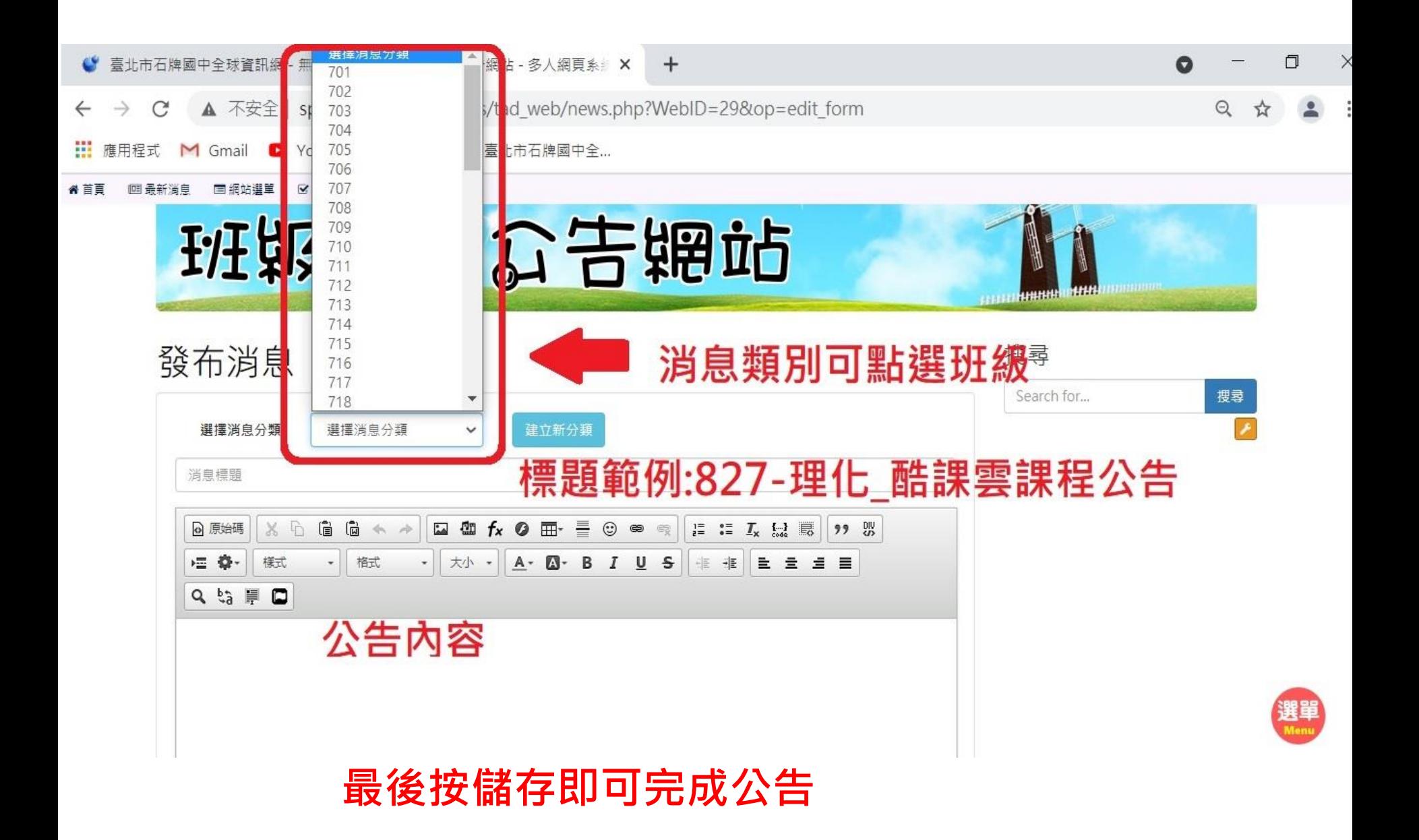

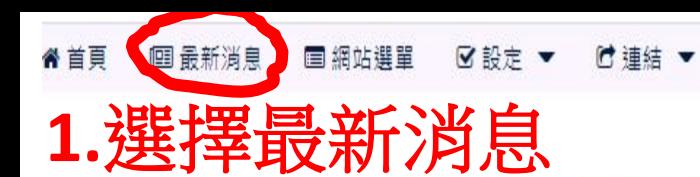

### 如何查詢分類班級消息如步驟**1-2**

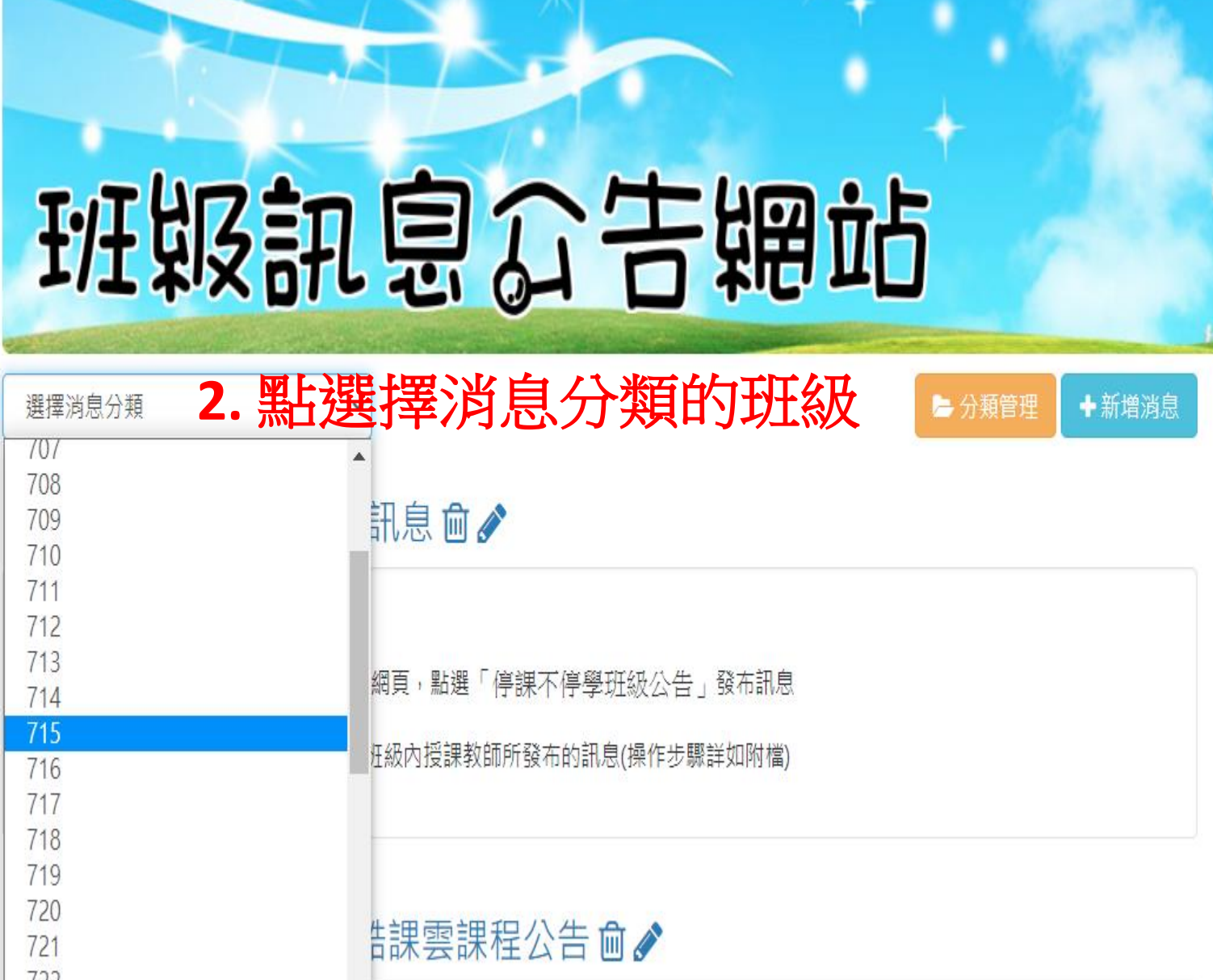